# monitor **NEOS**

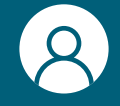

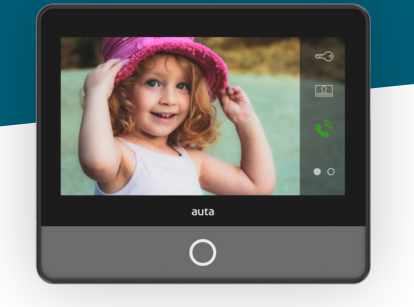

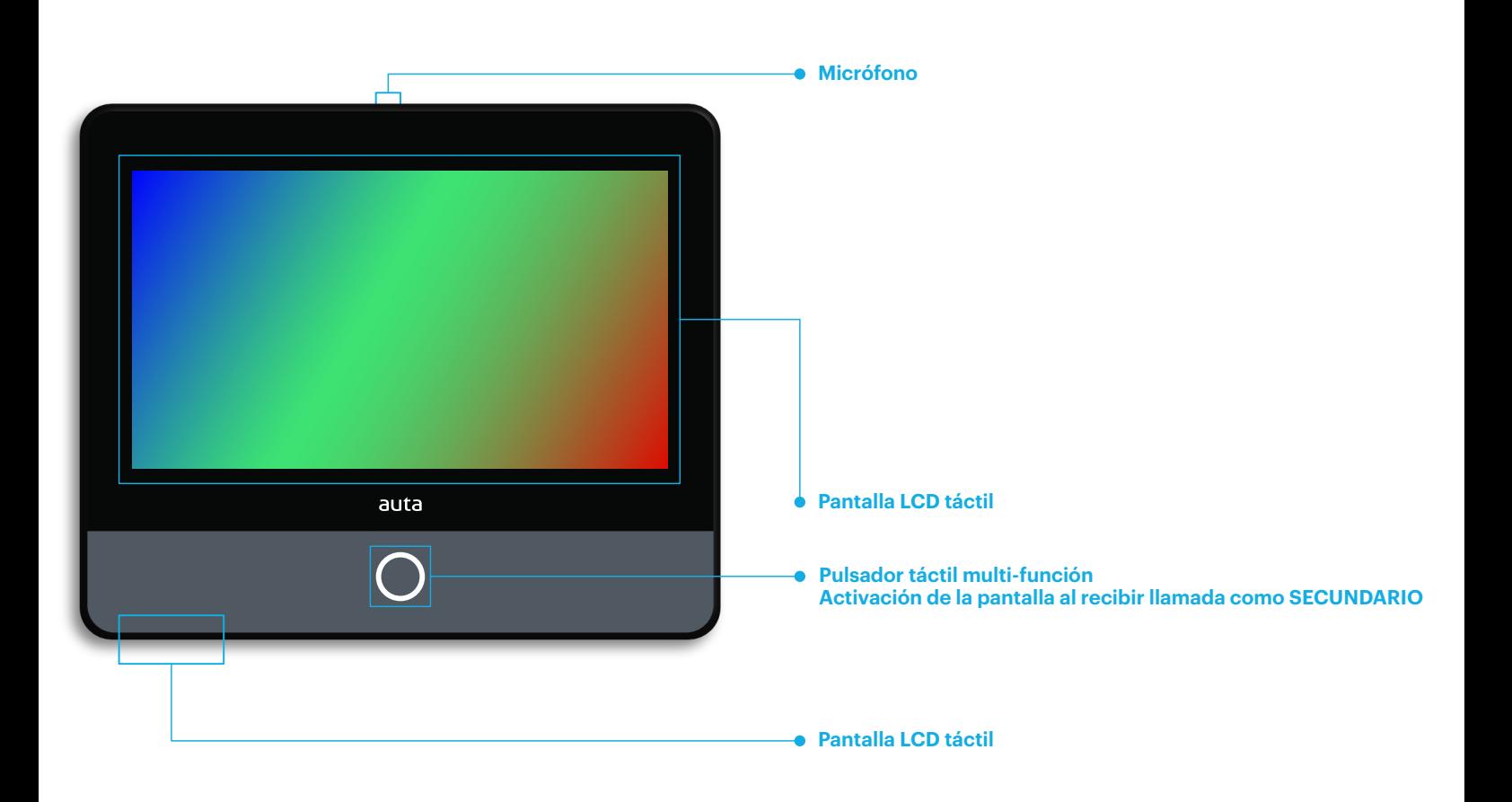

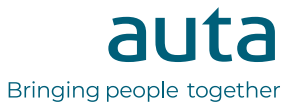

# **Funcionamiento**

## **activación del monitor**

EN REPOSO, para prevenir pulsaciones indeseadas, el monitor incorpora un sistema de seguridad en el que la pantalla táctil permanece bloqueada hasta que se presiona el pulsador  $\bigcap$ .

### **menú de usuario**

Al presionar el pulsador de activación  $\bigcap$  el monitor nos ofrece 4 opciones.

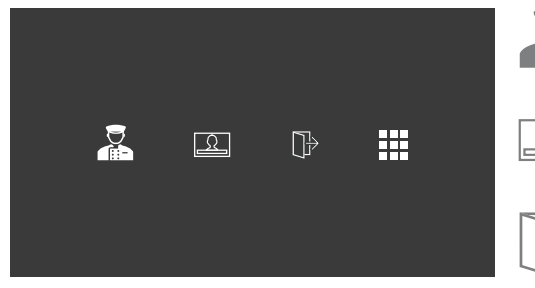

Al presionar podemos realizar una llamada a central de conserjería. Si no existe o no está disponible escucharemos un tono se error.

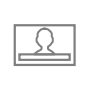

Al presionar podemos realizar un autoencendido sobre la última Placa\_DRP almacenada. Pulsando de nuevo cambiaremos entre Placas\_DRP's si existe mas de una.

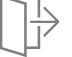

Al presionar accionaremos la salida auxiliar del monitor.

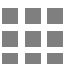

Al presionar accederemos al menú de configuración de melodías y volumen del tono de llamada.

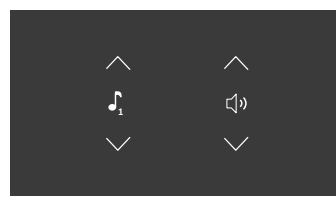

Seleccionaremos los ajustes presionando las flechas arriba y abajo. Pulsando en el icono escucharemos la selección.

El icono  $\sqrt{x}$  indicará modo "Silencio".

### **opciones durante la conversación o llamada**

Cuando se recibe una llamada o se establece comunicación con una Placa\_DRP, las siguientes opciones estarán disponibles.

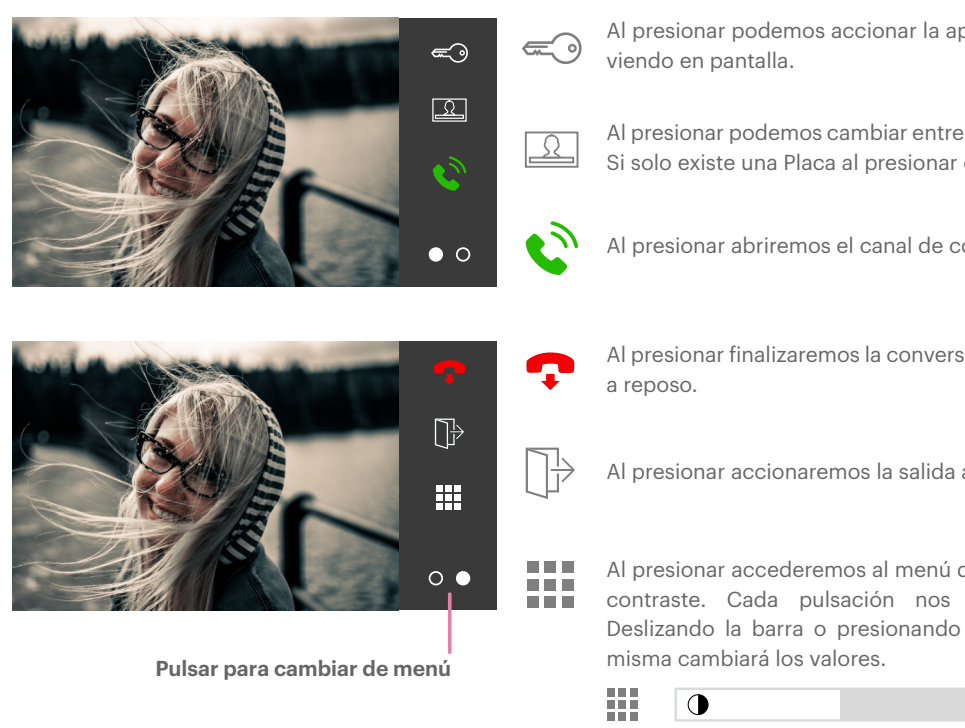

Al presionar podemos accionar la apertura del elemento que estemos

Al presionar podemos cambiar entre Placas\_DRP's si existe mas de uno. Si solo existe una Placa al presionar el monitor pasará a reposo.

Al presionar abriremos el canal de comunicación.

Al presionar finalizaremos la conversación en curso y el monitor pasará

Al presionar accionaremos la salida auxiliar del monitor.

Al presionar accederemos al menú de ajuste de imagen, brillo, color y contraste. Cada pulsación nos mostrará un ajuste diferente. Deslizando la barra o presionando en un punto determinado de la

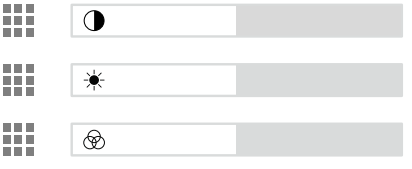

auta **auta.es** Bringing people together and the state of the state of the state of the Bringing people together